# **Use Classic Quiz Questions to Create Checklist**

*Step One*

Add a Quiz to a Module. Select "Create a Quiz." Select Classic Quizzes. Enter Quiz Name and click "Add Item."

### *Step Two*

Select the Quiz/Checklist now posted in the Module. Click Edit (on the top right). Type your instructions in the Rich Text Format (textbox).

*\*For example:* This is a checklist of the tasks to be completed for Week 00. This checklist was created as a Quiz but *does not* need to be submitted. Click on the tabs (on the left) to change their color; tabs function as a checkmark, indicating that the item has been completed.

\**Add a screenshot to show the tabs.*

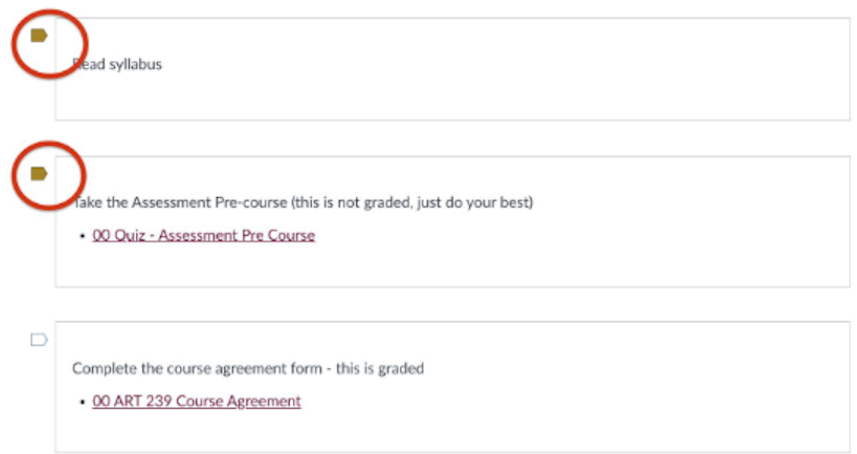

Scroll down to "Quiz Type." Select "Ungraded Survey" from the pulldown menu.

Go to the top of the page; select Questions tab (next to Details). Add a +New Question (bottom of page).

Next, instead of Multiple Choice, select "Text (no question)" from the pulldown menu. In the rich text format (textbox), explain the task. Click "Update Question."

Repeat Step Two (adding +New Question) to add tasks. When all tasks are listed, click Save & Publish. Click Preview to see student view.

## Week 01 - To Do (classic)

1 10 This is a preview of the published version of the quize

Started: Jan 4 at 2:45pm

#### **Quiz Instructions**

#### Instructions

This is a checklist of the tasks to be completed for Week 00. This checklist was created as a Quiz but does not need to be submitted. Clicking on the tabs on the left changes their color; tabs function as a checkmark, indicating that the item has been completed.

See image below.

ı

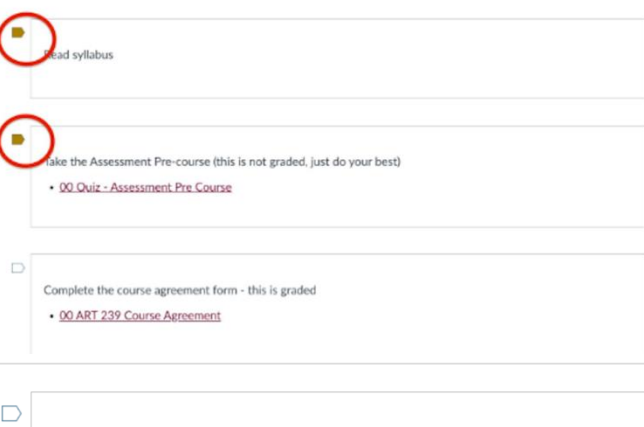

Read syllabus.

 $\Box$ 

Take pre-assesment. (ungraded; do your best) Linked pre-assesment,

 $\Box$ 

Complete course agreement. (graded)

 $\Box$ 

Complete the plagiarism tutorial. (10 points)

Please make sure to take a screen shot of your results and email it to me at firstlast@csc.edu

No name associated with the automated submission? - no name, zero points!

The active link is below:

• https://usm.libwizard.com/f/plagiarism\_prequiz

○ Make sure to select "Other" for the university status

The link will take you to the University of Southern Mississippi-University Libraries to the plagiarism tutorial. The tutorial is open to other institutions to use (Creative Commons licensing).

 $\bigcirc$   $\bigcirc$   $\bigcirc$ 

 $\Box$ 

Discussion 01 - About You (linked - internal course link)

• Type a 100 word paragraph or create a 1 minute Sample Bio Video e> (external link)

 $\Box$ 

Read textbook Chapters 1 & 2, scanned from the newest edition of the textbook, discussing the importance critical inquiry and project-based learning.

Here are the links:

• CLASS100\_BookTitle\_5thEdition\_Chapter01.pdf (linked to course document in files)

• CLASS100\_BookTitle\_5thEdition\_Chapter02.pdf (linked to course document in files)